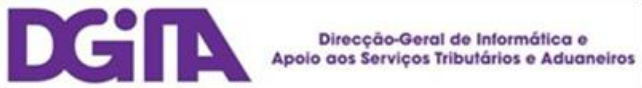

# Electronic Declarations DGAIEC

## Web Services - User Guide

Version 1.6

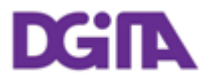

ELECTRONIC DECLARATIONS DGAIEC

Web Services - User Guide

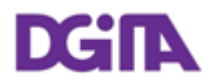

Title:<br>
Electronic Declarations (DGAIEC) - Web Services - UserGuide<br>
Version 1.6 **Version:** Version 1.6<br> **Date Created:** 201010-08 **Date Created:** 201010-08 17:04 **Revision Name: File Name:** Portal DGAIEC - Webservices.doc **Document Type** 

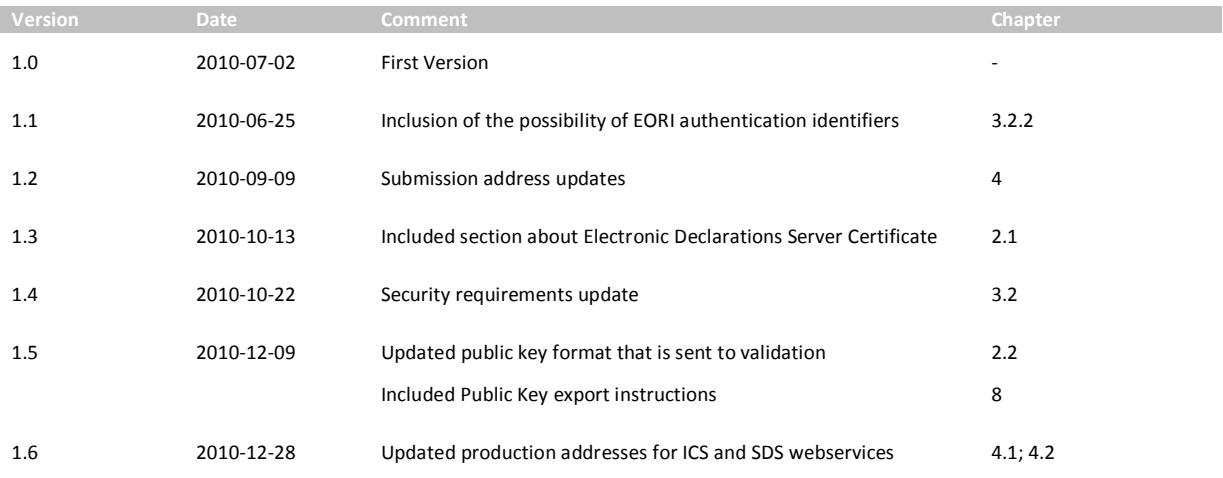

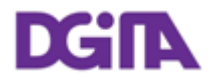

### **Index**

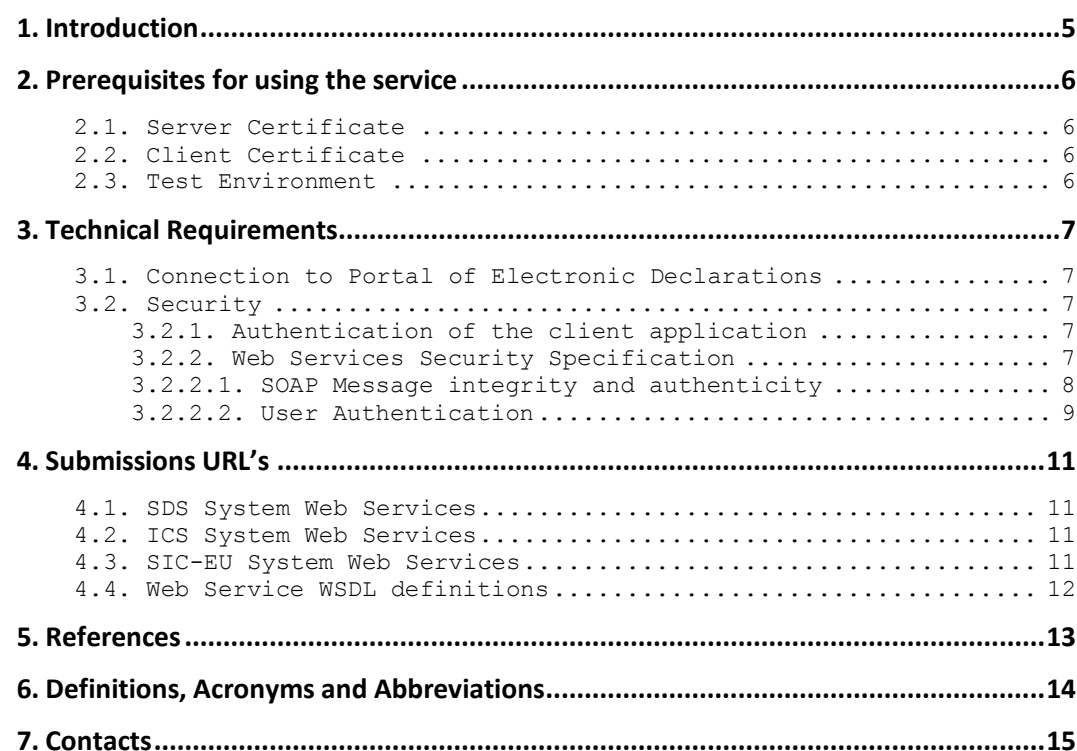

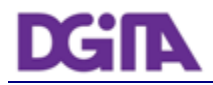

### **1. Introduction**

This document describes the procedures and requirements necessary for the use of Web services provided by the DGAIEC - Electronic Declarations Portal [\[1\]](#page-12-0) .

This document is intended for companies wishing to develop solutions which enable users to the Electronic Declarations, perform certain transactions through Web Services already available.

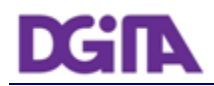

### **2. Prerequisites for using the service**

#### <span id="page-5-0"></span>**2.1. Server Certificate**

The SSL server certificate in use by Electronic Declarations can be reached at: <https://www.e-financas.gov.pt/dgaiec/>

#### **2.2. Client Certificate**

The use of the service described in this document requires the prior submission to DGITA (see 7. Contacts) to:

Company's Public Key Certificate its Certification Chain

(The certificate public key an certification chain must be sent to validation in the format: Cryptographic message Syntax Standard - PKCS #7 Certificates (.P7B) - with the option: Include all certificates in the certification path if possible)

The public key should be emailed in a Zip file.

The certificate must have the following properties (Key Usage):

- Digital Signature;
- Non Repudiation;
- Key Encipherment;
- Data Encipherment

The client application must have access to the private key of the this certificate.

#### **2.3. Test Environment**

The test environment should be used to validate the format of the application and submitted data.

To gain access to this environment, valid credentials should be requested in the form of a NIF / Password or EORI Number / Password valid in the test environment for scenarios to be tested.

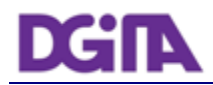

### **3. Technical Requirements**

#### **3.1. Connection to Portal of Electronic Declarations**

Requests via Web Service to the site of Electronic Declarations must meet the following requirements in regard to their connection:

- Method: **POST**
- Protocol: **HTTPS**

#### **3.2. Security**

#### **3.2.1. Authentication of the client application**

As mentioned before, applications must be made via HTTPS protocol, which requires the use of a digital certificate to authenticate the client application to the server.

#### <span id="page-6-0"></span>**3.2.2. Web Services Security Specification**

Web services described in this document were implemented according to the SOAP specification and follow the WS-Security 1.1 OASIS Standard [2].

In the following table it is specified which security requirements are expected for each web service invocation:

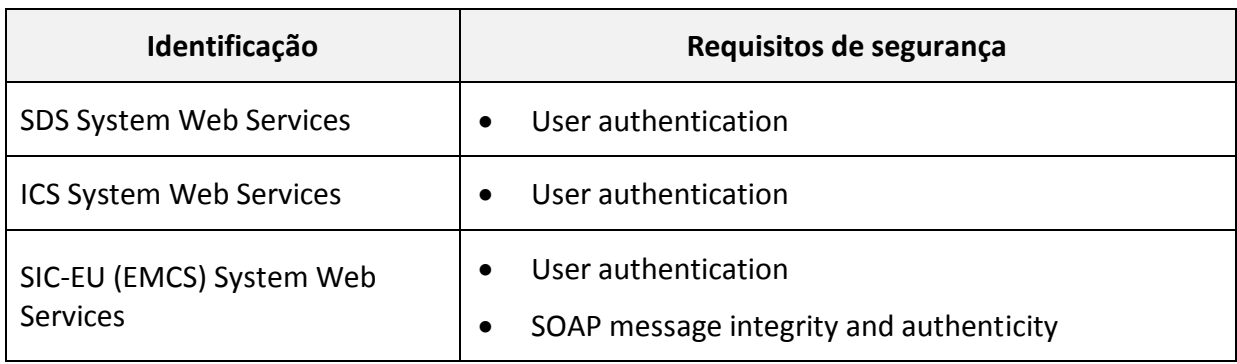

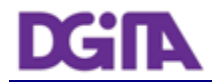

#### **3.2.2.1. SOAP Message integrity and authenticity**

To ensure the integrity and authenticity of SOAP messages, requests made to Web Services that demand this requirement must meet the following technical specifications:

• Digital Signature of SOAP messages: messages sent by the client applications must include a *security header* containing a digital signature generated with the client certificate's private key. This signature will be validated on the server with the certificate's public key.

Example of a SOAP header containing a *security header* with a *signature* element:

```
<soapenv:Header>
   <wsse:Security xmlns:wsse="...">
     <ds:Signature xmlns:ds="http://www.w3.org/2000/09/xmldsig#">
       <ds:SignedInfo>
         <ds:CanonicalizationMethod Algorithm="..."/>
           <ds:SignatureMethod Algorithm="..."/>
             <ds:Reference URI="...">
               <ds:Transforms>
                 <ds:Transform Algorithm="..."/>
               </ds:Transforms>
               <ds:DigestMethod Algorithm="..."/>
                 <ds:DigestValue>
                    digestValue
                 </ds:DigestValue>
             </ds:Reference>
       </ds:SignedInfo>
       <ds:SignatureValue>
         signatureValue
       </ds:SignatureValue>
       <ds:KeyInfo Id="...">
         <wsse:SecurityTokenReference wsu:Id="..." xmlns:wsu="...">
           <ds:X509Data>
             <ds:X509IssuerSerial>
               <ds:X509IssuerName>
                 certificateIssuerName
               </ds:X509IssuerName>
               <ds:X509SerialNumber>
                 certificateSerialNumber
               </ds:X509SerialNumber>
             </ds:X509IssuerSerial>
           </ds:X509Data>
         </wsse:SecurityTokenReference>
       </ds:KeyInfo>
     </ds:Signature>
   </wsse:Security>
</soapenv:Header>
```
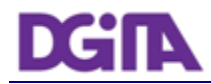

- The digital signature must be created according with the following information:
	- SOAP element to sign*:*

#### *SOAP Body*

 $\triangleright$  Canonicalization Method Algorithm:

**[http://www.w3.org/2001/10/xml-exc-c14n#](http://www.w3.org/2001/10/xml-exc-c14n)**

- $\triangleright$  Signature Method Algorithm: **<http://www.w3.org/2000/09/xmldsig#rsa-sha1>**
- $\triangleright$  Key Identifier Type:

**X509IssuerSerial** (certificate issuer name and serial number)

#### **3.2.2.2. User Authentication**

All users responsible for submitting the requests must be authenticated on the Electronic Declarations site, assuming the use of valid credentials for this purpose. Thus, all requests must meet the following technical specifications:

 Messages must include a SOAP *security header* with *UsernameToken* containing *Username* and *Password* (matching access credentials to the Electronic Declarations website).

Example of a SOAP header containing a *security header* with *UsernameToken*:

```
<soapenv:Header>
  <wsse:Security>
     <wsse:UsernameToken wsu:Id="...">
       <wsse:Username>NIF ou identificador EORI</wsse:Username>
       <wsse:Password Type="...">Senha de acesso</wsse:Password>
     </wsse:UsernameToken>
   </wsse:Security>
</soapenv:Header>
```
- The type of password specified in the *Type* attribute of *Password* elemen*t*, must be:
	- **http://docs.oasis-open.org/wss/2004/01/oasis-200401-wss-username-token-profile-1.0#PasswordText**
- The *Username* content can be:
	- o A valid NIF with access to Portal DGAIEC

Example: 123456789

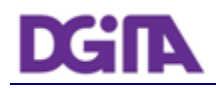

o A sub-user NIF with valid Access to Portal DGAIEC,

Example: 123456789/2 (sub-user 2 of NIF: 123456789).

- o A valid EORI identifier with prior access to Portal DGAIEC Example: ES12345676.
- The password must match the password of the user identified by: *Username*.

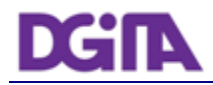

### <span id="page-10-0"></span>**4. Submissions URL's**

#### <span id="page-10-1"></span>**4.1. SDS System Web Services**

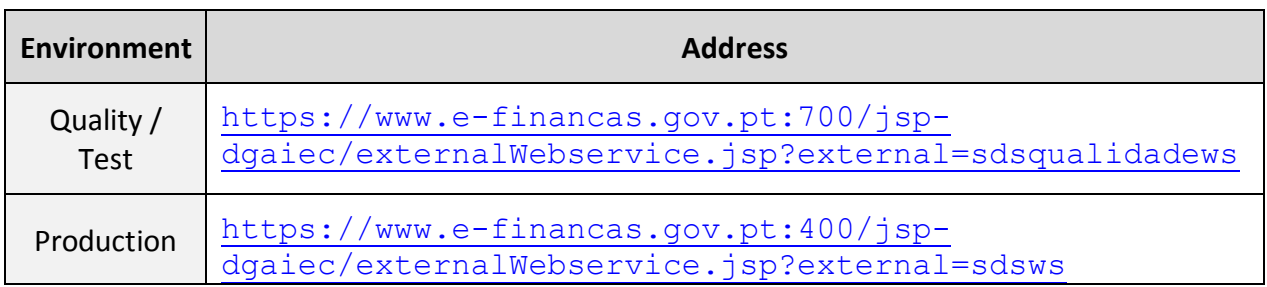

#### <span id="page-10-2"></span>**4.2. ICS System Web Services**

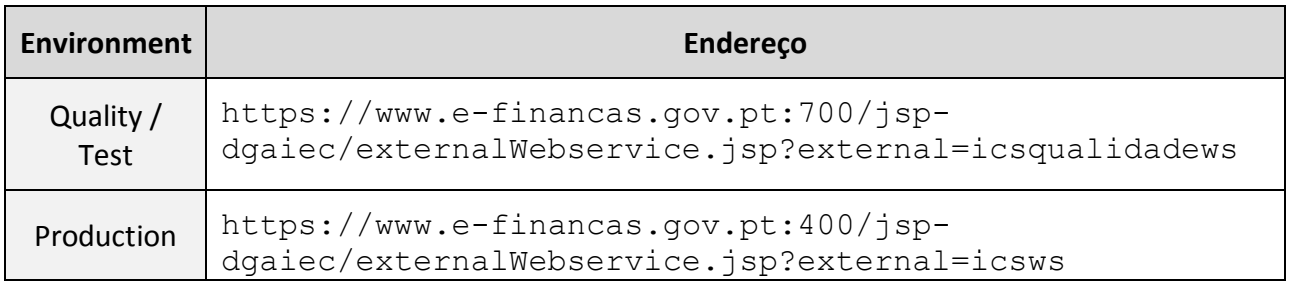

#### **4.3. SIC-EU System Web Services**

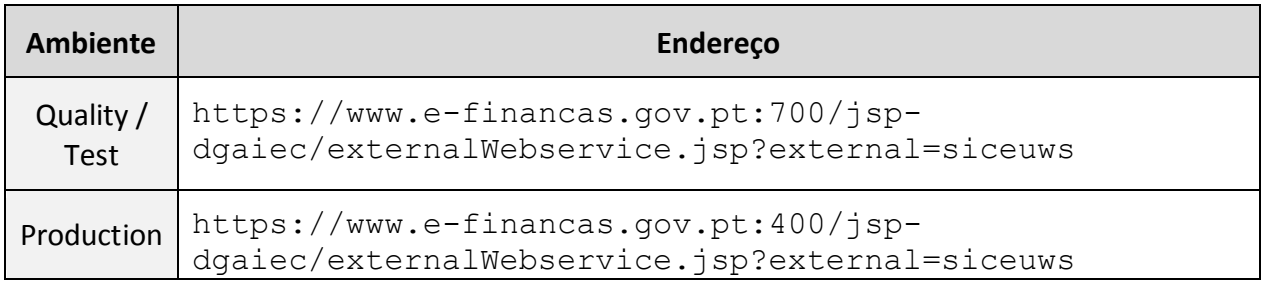

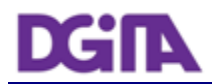

#### **4.4. Web Service WSDL definitions**

To obtain a specific Web Service WSDL, please use contacts at Chapter [7](#page-14-0) - [Contacts](#page-14-0).

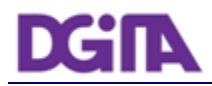

### **5. References**

- <span id="page-12-0"></span>[1] Electronic Declarations (DGAIEC): <http://www.e-financas.gov.pt/de/jsp-dgaiec/main.jsp>
- [2] OASIS [http://www.oasis-open.org](http://www.oasis-open.org/)

### **6. Definitions, Acronyms and Abbreviations**

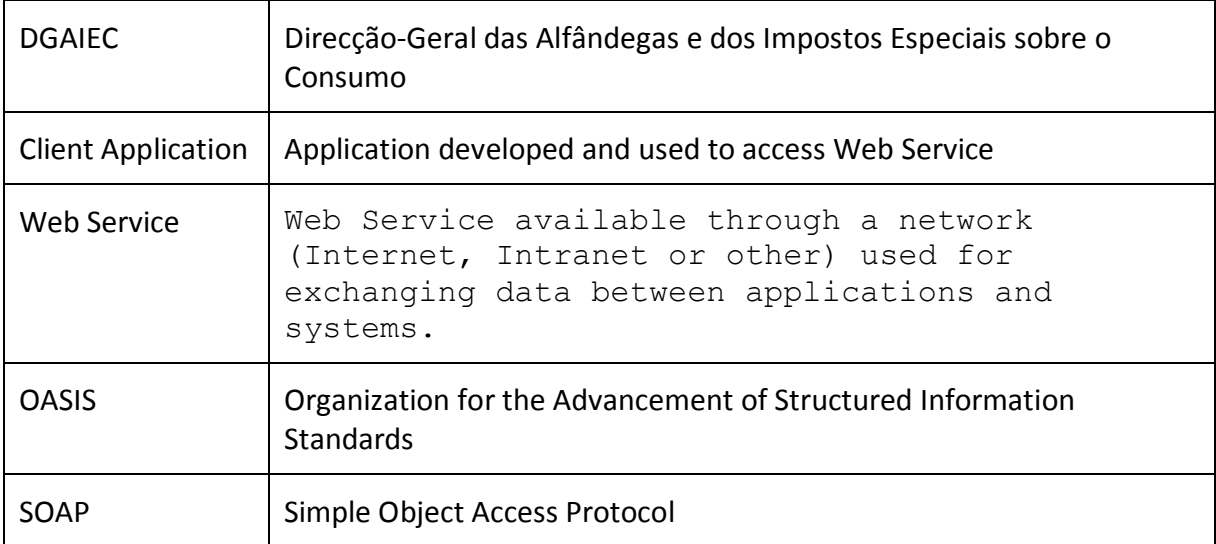

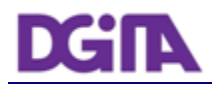

### <span id="page-14-0"></span>**7. Contacts**

Phone: 213820603

Email: SI - ASA - Área de Sistemas Aduaneiros [\(si-asa@dgita.min-financas.pt\)](javascript:void(0))

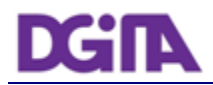

### **8. How to export the certificate public key**

We describe the instructions to obtain a certificate public key in a Windows machine.

It is assumed that the certificate was previously imported in the Windows Operative System and an Internet Explorer 8 Browser is being used. For other combinations of OS an browser, the instructions should be adapted accordingly.

#### **8.1. Certificate Location**

The certificate can be found in the Browser in the Menu: Tools -> Internet Options -> Content -> Certificates

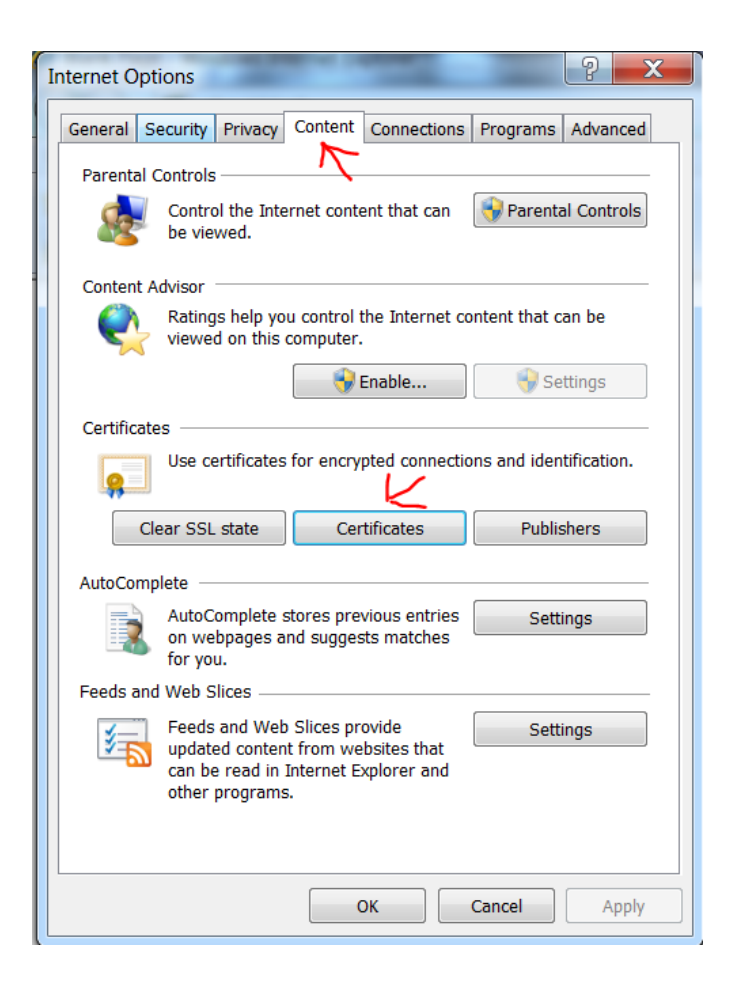

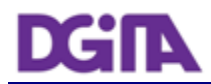

#### **8.2. Export the Public Key**

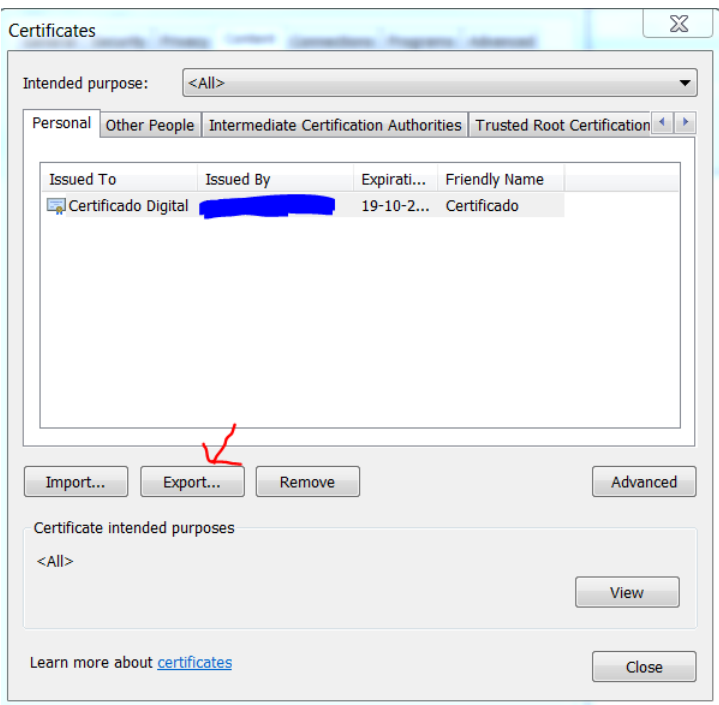

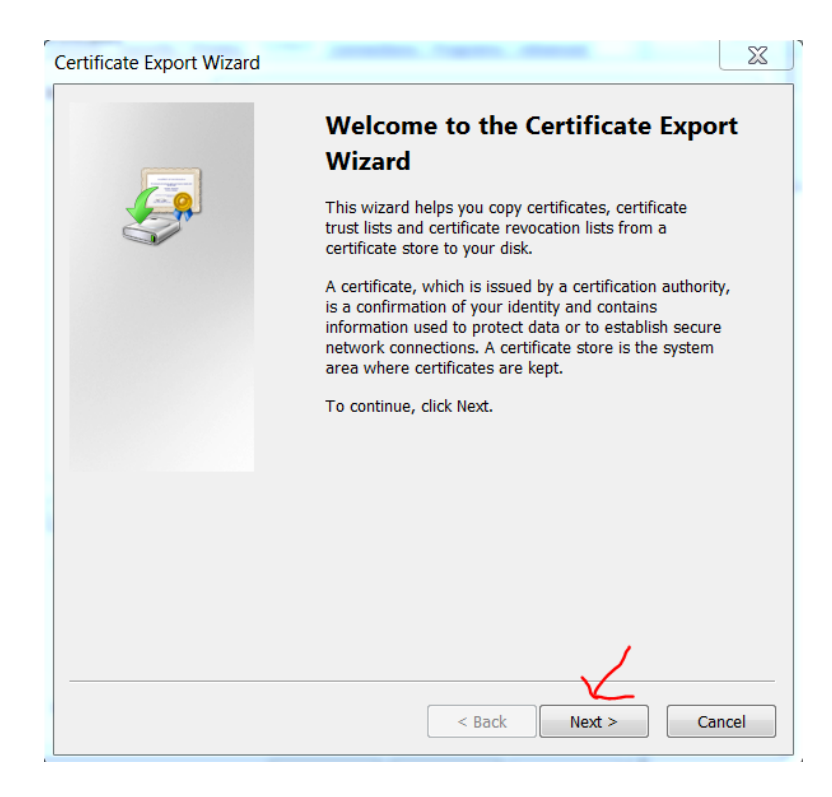

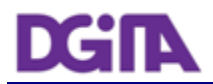

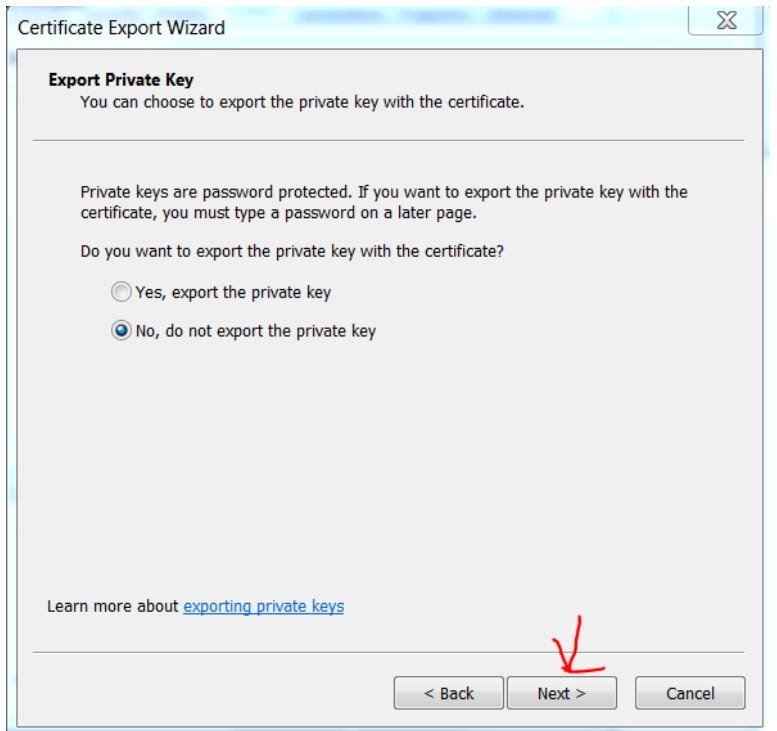

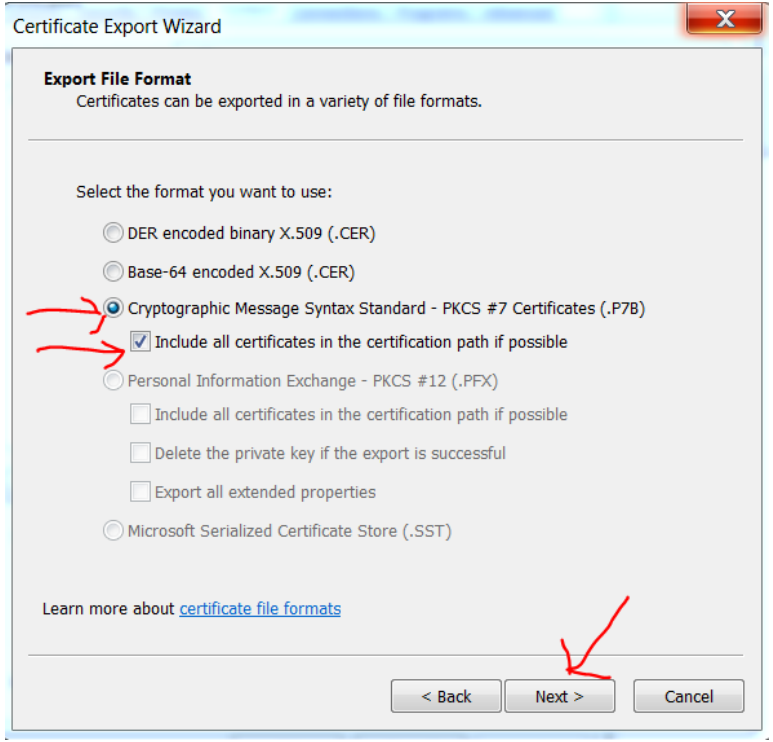

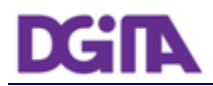

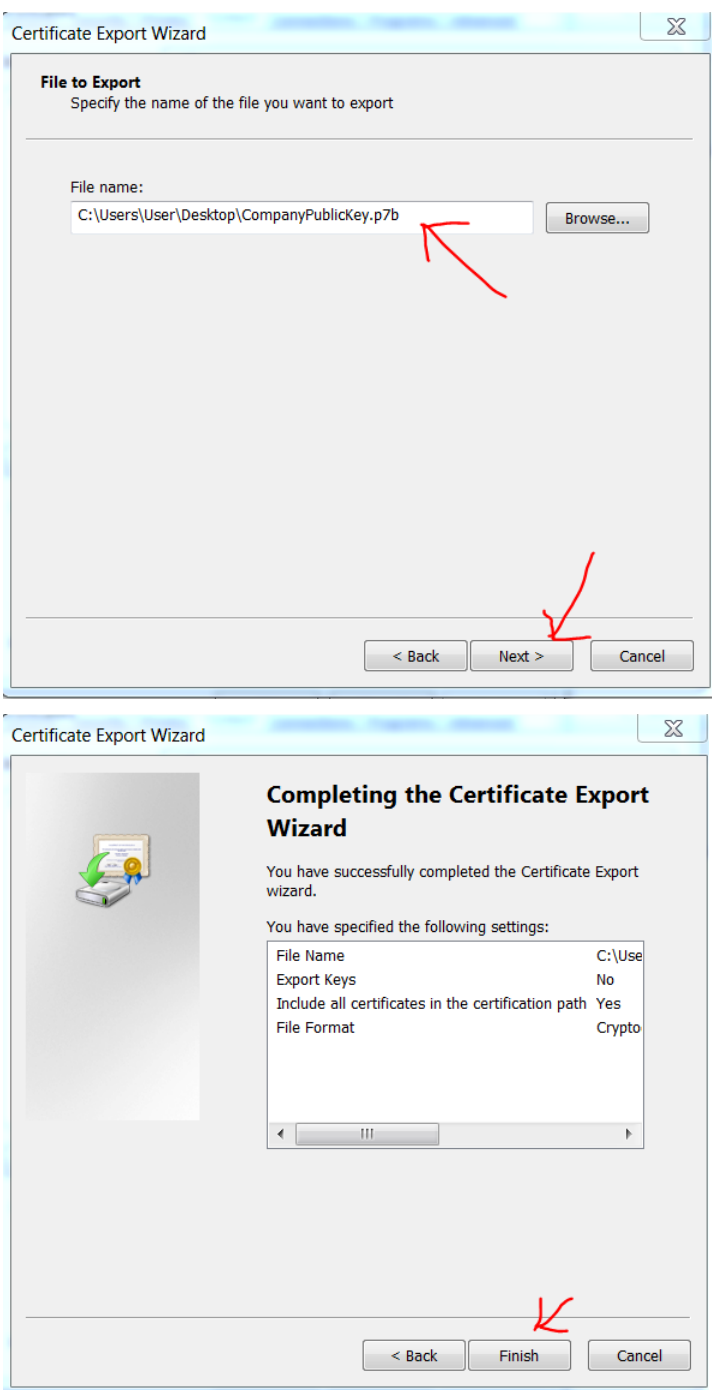

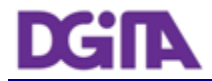

#### **8.3. Check the Public Key**

The public key must have a valid certification chain and it must be signed by a public and well known Root certification authority

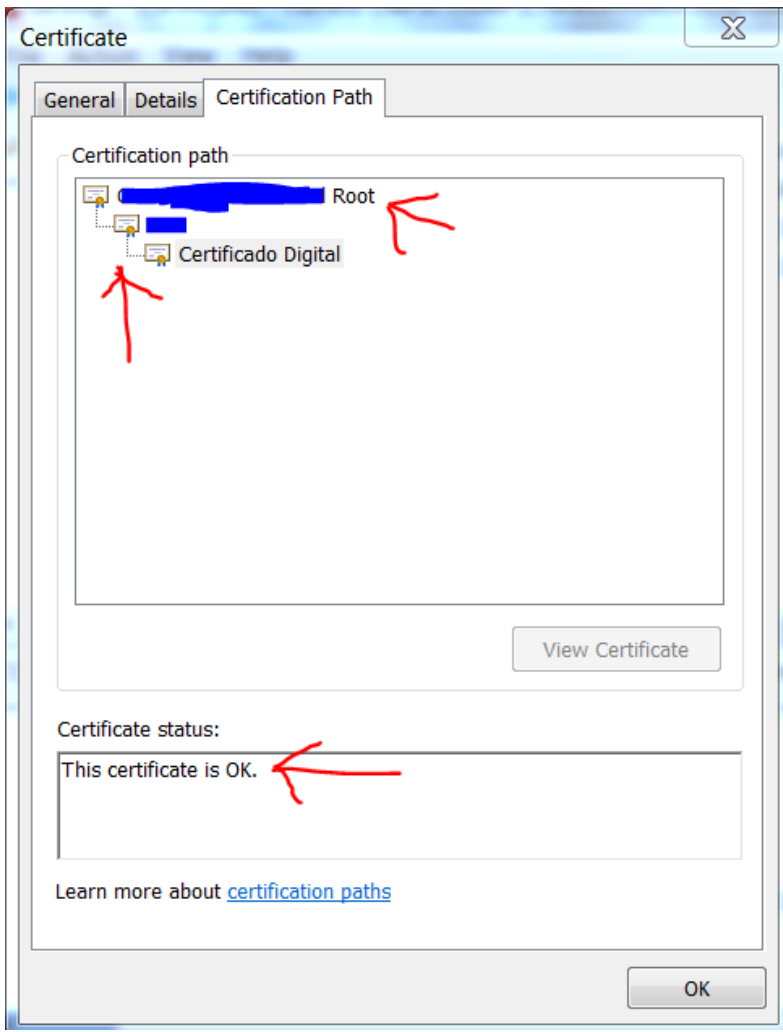

#### **8.4. Send the Public Key**

The file that was obtained in **Error! Reference source not found.** must be "ziped" and sent by email to validation.

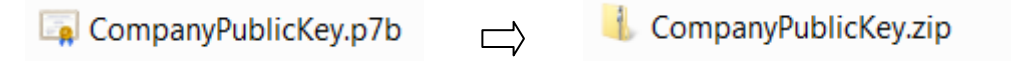

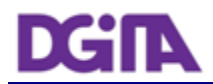